## SKYTTE I SÆRSLEV SKYTTEFORENING.

## **Vedr. MEGALINK MARKERINGSSYSTEM 11.65.**

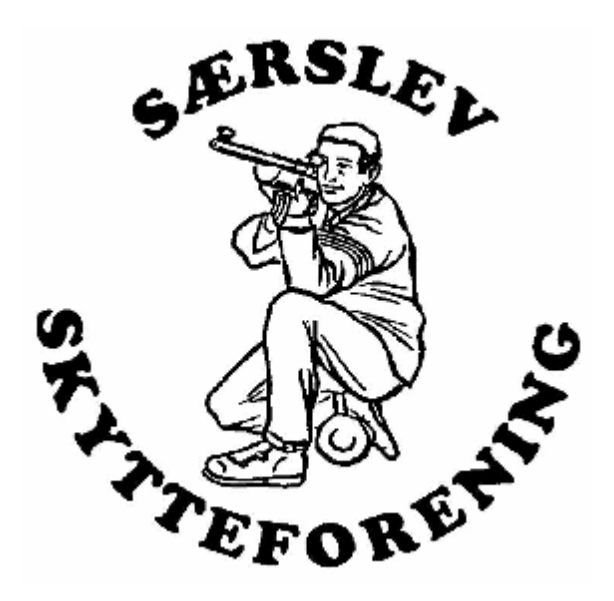

Med opdatering til Megalink's version 11 er der sket total fornyelse af funktioner og brugerflade.

- Man skal f.eks. ikke længere slukke skærmen for at ændre disciplin / skivetype.
- I træningstilstand kan man selv starte en skydetid / klokke.
- I opholdslokalet kan man vise skydningerne.
- Størrelsen af skudhullerne på skærmen skulle nu også være målfast.

Tryktal er uændret.

*Overordnet ligger de funktioner, man skal bruge ved opstart og afslutning på D-tasten.* 

*Funktionerne, som skal benyttes under skydning, ligger på A,B og C - tasterne.* 

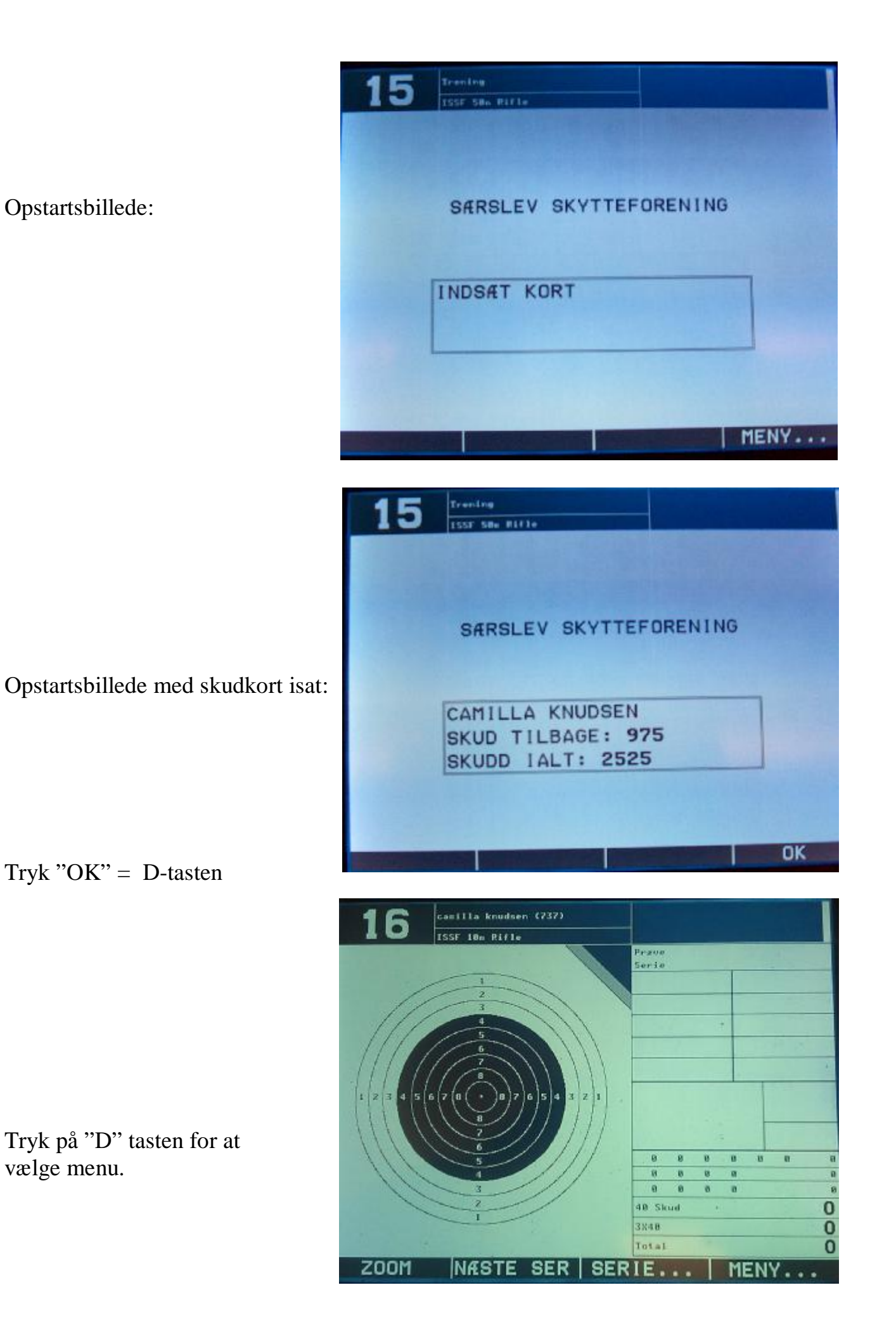

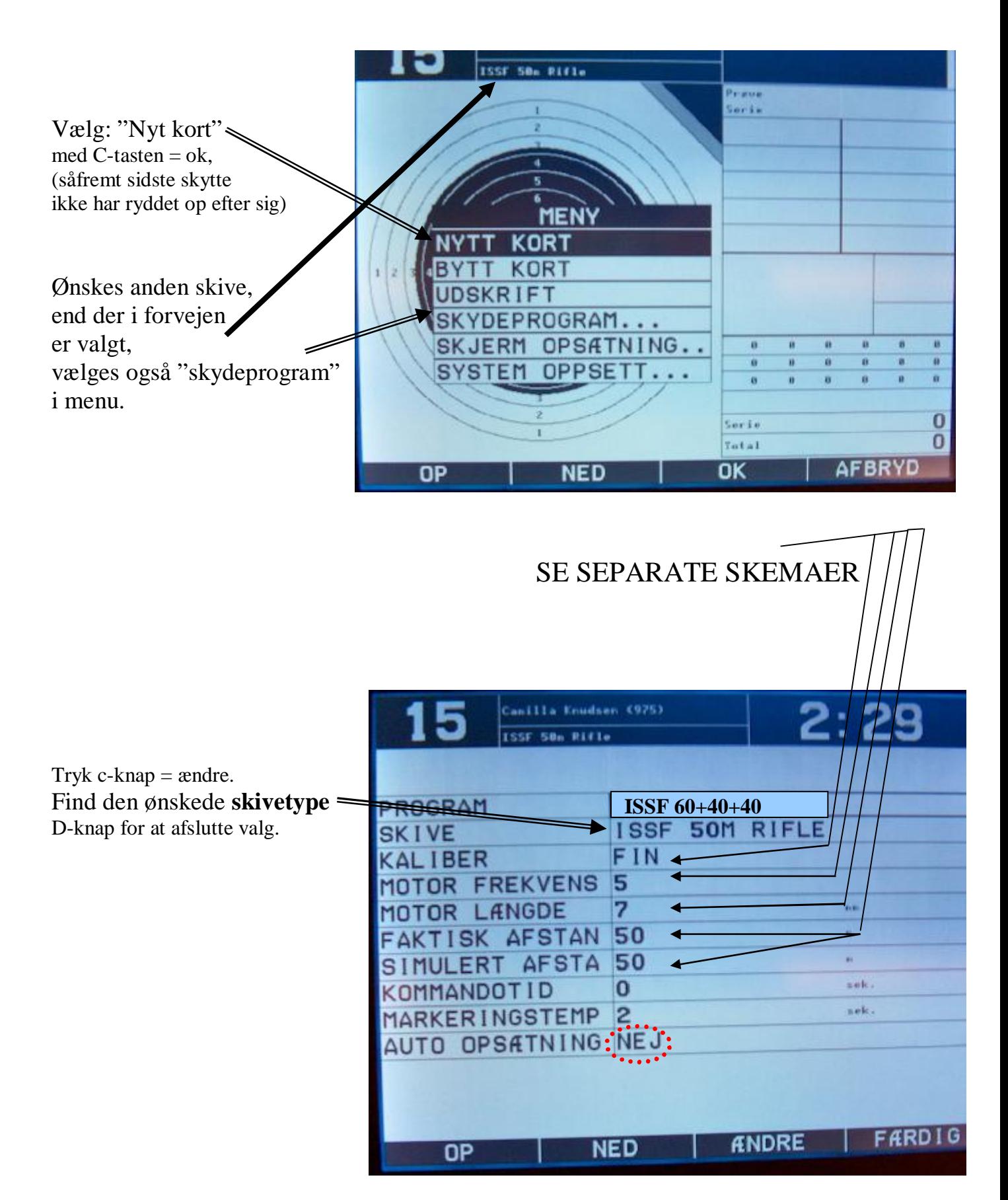

Tryk "D" = færdig og du er klar til at starte skydning.

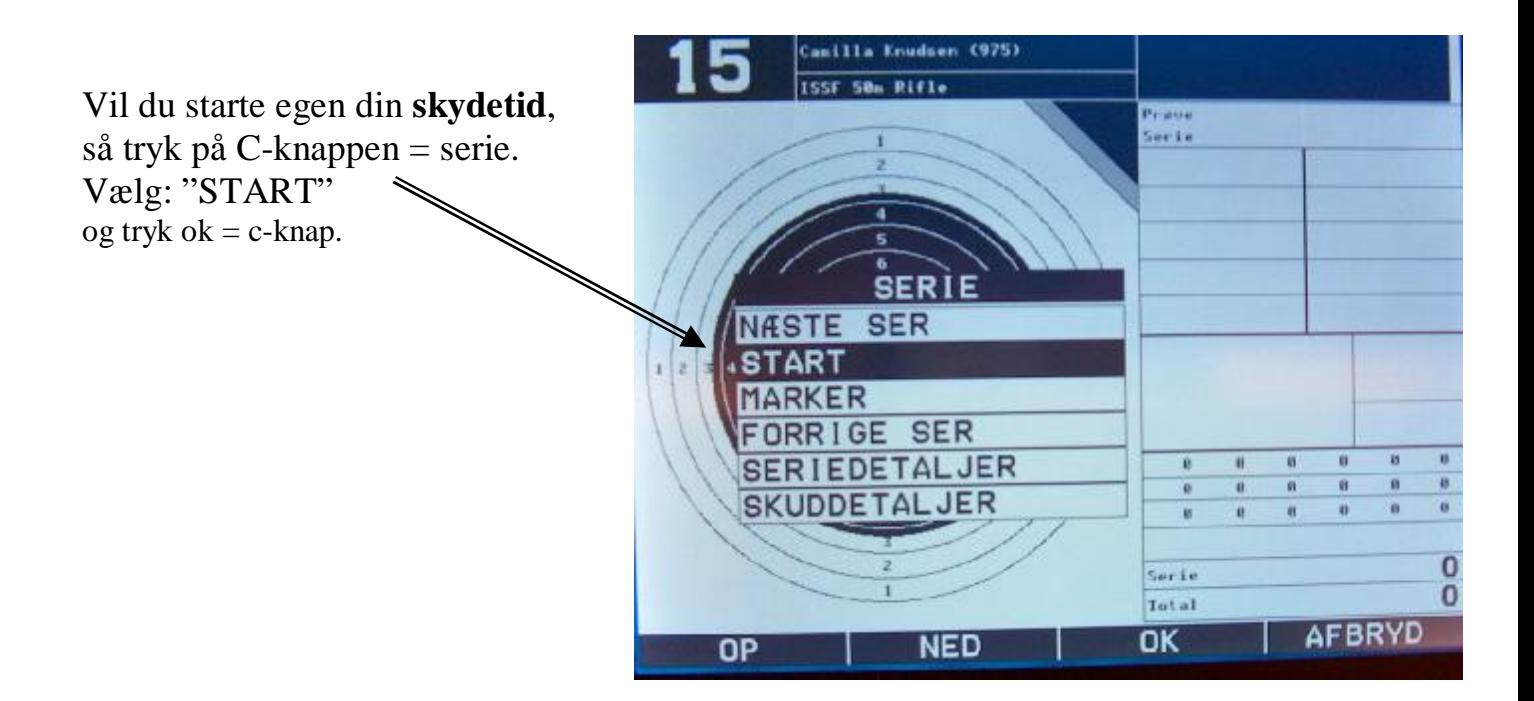

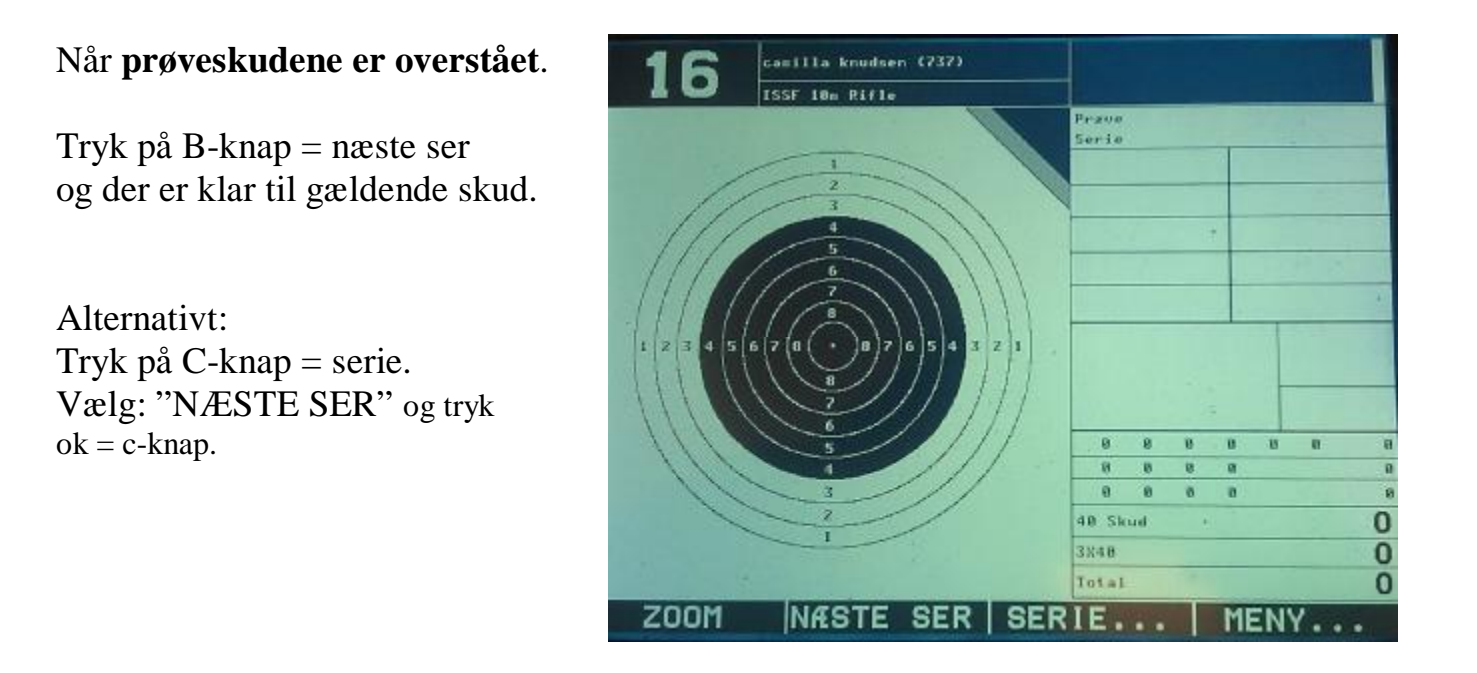

**Skulle der være behov for at finde en tidligere skydning frem igen, så sker det via menu'en:"BYTT KORT".** 

**Det er så nødvendigt først at se skydningen igennem via "MARKER" kommandoen, hvis den skal printes ud.** 

Ved normal automatisk visning af enkeltskud, skal der vælges "enkeltskud". (Der står så "SERIEVIS" på skærmen, da det er næste valgmulighed) Skulle der være ønske om ikke at se sine skud, før du selv vælger "MARKER", starter man med at vælge "SERIEVIS". Teksten vil da skifte til "ENKELTSKUD".

**SERIE NASTE SER GB-Skud HEIGHA** 1. Serie **START**  $14$  $7.1$  $8.6$  $\ddot{\phantom{1}}$ ĸ MARKER  $10.7$   $4$  $8.4$ ž. 4  $1 - 10$ 1ARKER  $8.1$ 只  $8.4$ ¢. ä.  $11 - 20$ 1ARKER  $9.1$  $10.1$ ď.  $\leftarrow$  $\mathbf{u}$ .  $21 - 30$ **RKER** Ř  $7.2$  $10.7.9$ F  $31 - 40$  $\mathbf{E}$ **ARKER** Skud 10: 38  $41 - 50$ 7 **MARKER**  $164$  $51 - 60$ ARKER  $-9$  $\overline{31}$ žď **SER** ORRIGE 28 żü **EDETALJER**  $\overline{02}$ 'n  $\theta$ a. n. n 8 ø ø **SKUDDETALJER** ø ø  $\mathbf{a}$  $\alpha$ ø ū. SERIEVIS<sub>4</sub> 82 .<br>Serie 82 Total **AFBRYD NED** OK OP

Vil man efter skydningen se sine skudserier, så vælg den interessante. Se andre detaljer om din skydning under "seriedetaljer" og "skuddetaljer"

Efter endt skydning trykkes på menu = D-knap. Vælg: **"UDSKRIFT"**

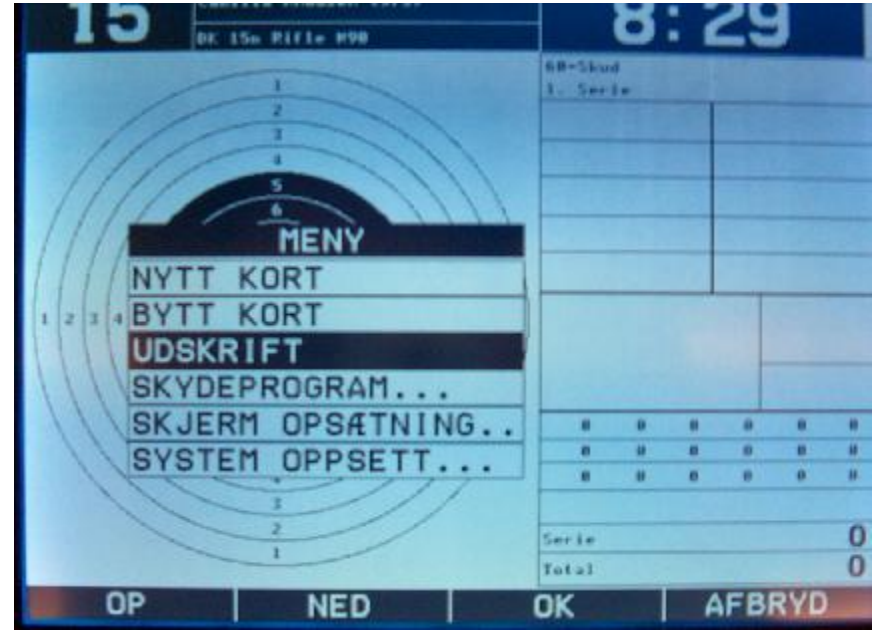

**Tag ikke skudkort ud af skærmene, mens systemet arbejder på din udskrift eller "nyt kort". Det vil slette skuddelen og dine resterende skud på kortet slettes. ( svarer til at slukke sin pc uden at gemme først ! )**